# 知 V9 WX系列产品网关式部署无线开局(WEB版)

AP[管理](https://zhiliao.h3c.com/questions/catesDis/675) **[闫宁](https://zhiliao.h3c.com/User/other/32520)** 2022-07-04 发表

组网及说明

## **V9 WX系列产品网关式部署无线开局(WEB版)**

### **1 配置需求或说明**

#### **1.1 适用产品系列**

本手册适用于如下产品:V9 AC系列产品,包含:WX3500X、WX5500X系列产品。其中: l WX3500X默认没有WAN口,需要配合插卡才支持WAN口。

设备默认LAN口地址是192.168.0.100。

## **1.2 配置需求及实现的效果**

本案例实现WX系列AC开局配置。包括license激活、AP二层注册以及配置无线加密,同时使用WX系 列AC作为Dhcp服务器,给下联的AP和无线客户端分配192.168.0.0/24的地址。 当AP的管理地址与AC的LAN口地址在同一个网段时,我们称之为二层注册。 需要使用网线将PC和其中一个LAN口互联,PC配置同网段地址后,使用设备默认地址登录设备管理页 面。

#### **2 组网图**

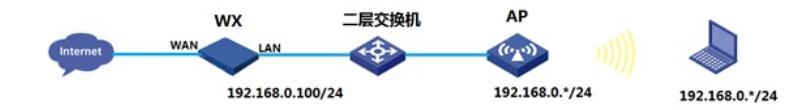

## 配置步骤

# **3 配置步骤**

**3.1 登录设备**

#设备默认的管理地址为192.168.0.100/24。需要手动给电脑配置地址,将电脑直连设备LAN口。方法 参考如下: 将电脑设置为192.168.0.2/24地址后连接设备LAN口登录设备。IP地址配置方法: 点击右下 角电脑图标 >选择"打开网络和共享中心"。

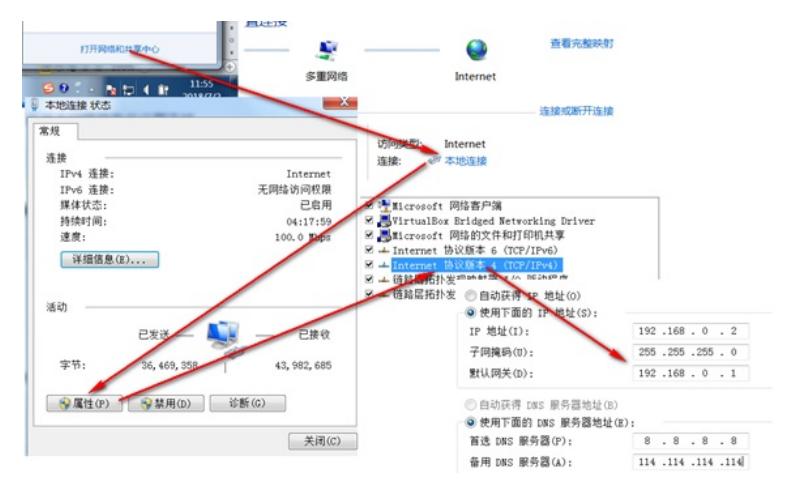

#打开浏览器后登录设备,输入: "https://192.168.0.100"设备默认的登录用户名和密码都是"admin"。 #首次登陆设备需要修改密码,密码至少10位且至少包含两类元素组合。

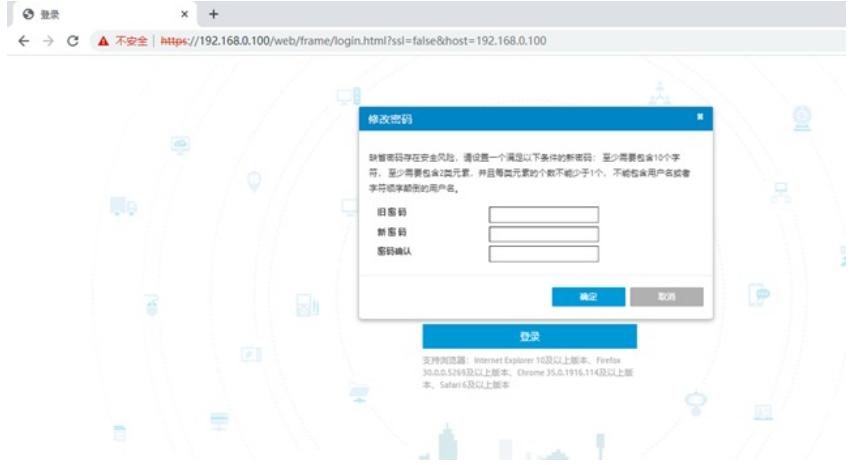

#### **3.2 License首次激活**

#在"系统">"系统">"license管理">"获取DID"中下载设备信息文件

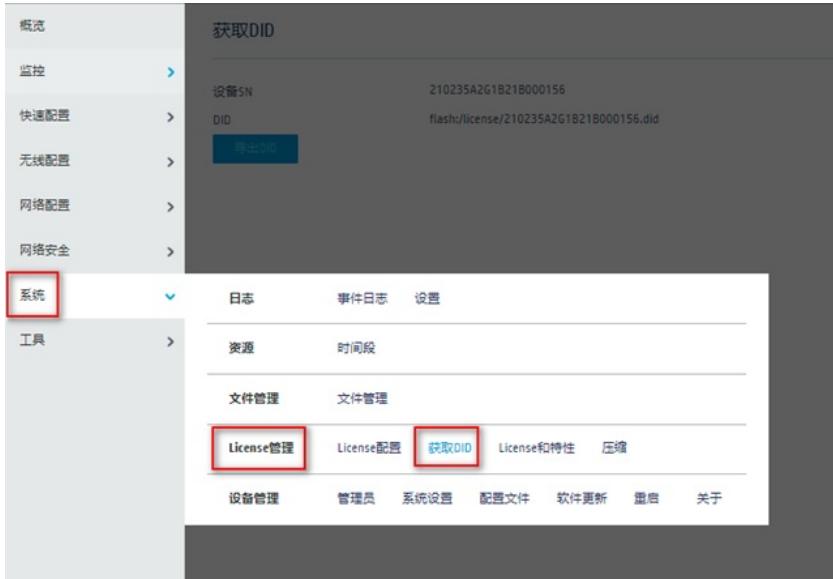

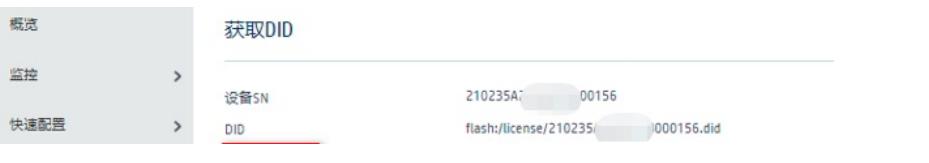